## ASPIRE Einstellungen

## **Konfiguration**

Damit die Daten aus der TK Anlage übernommen werden können, müssen noch ein par Einstellungen in der TK Anlage und auf den Auswerte- Server vorgenommen werden. Damit alle Daten von der Software erkannt werden müssen Sie in der TK Anlage folgende Programmpunkte überprüfen, b.z.w korrigieren:

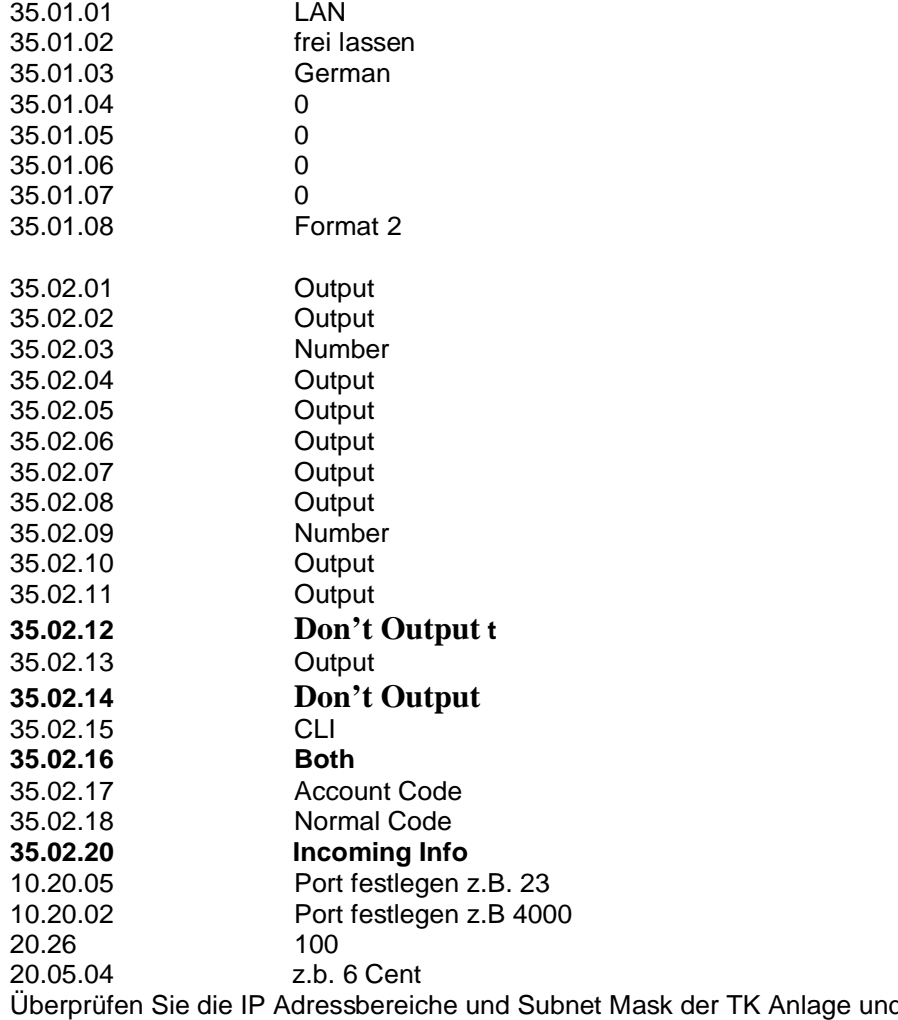

d des Servers Wenn alle Einstellungen an der TK Anlage abgeschlossen sind, können Sie dazu über gehen, der Server zu konfigurieren.

Starten sie dazu die **comtreiber\_acd.exe**, welche sich im Installationsverzeichnis der Software befindet.